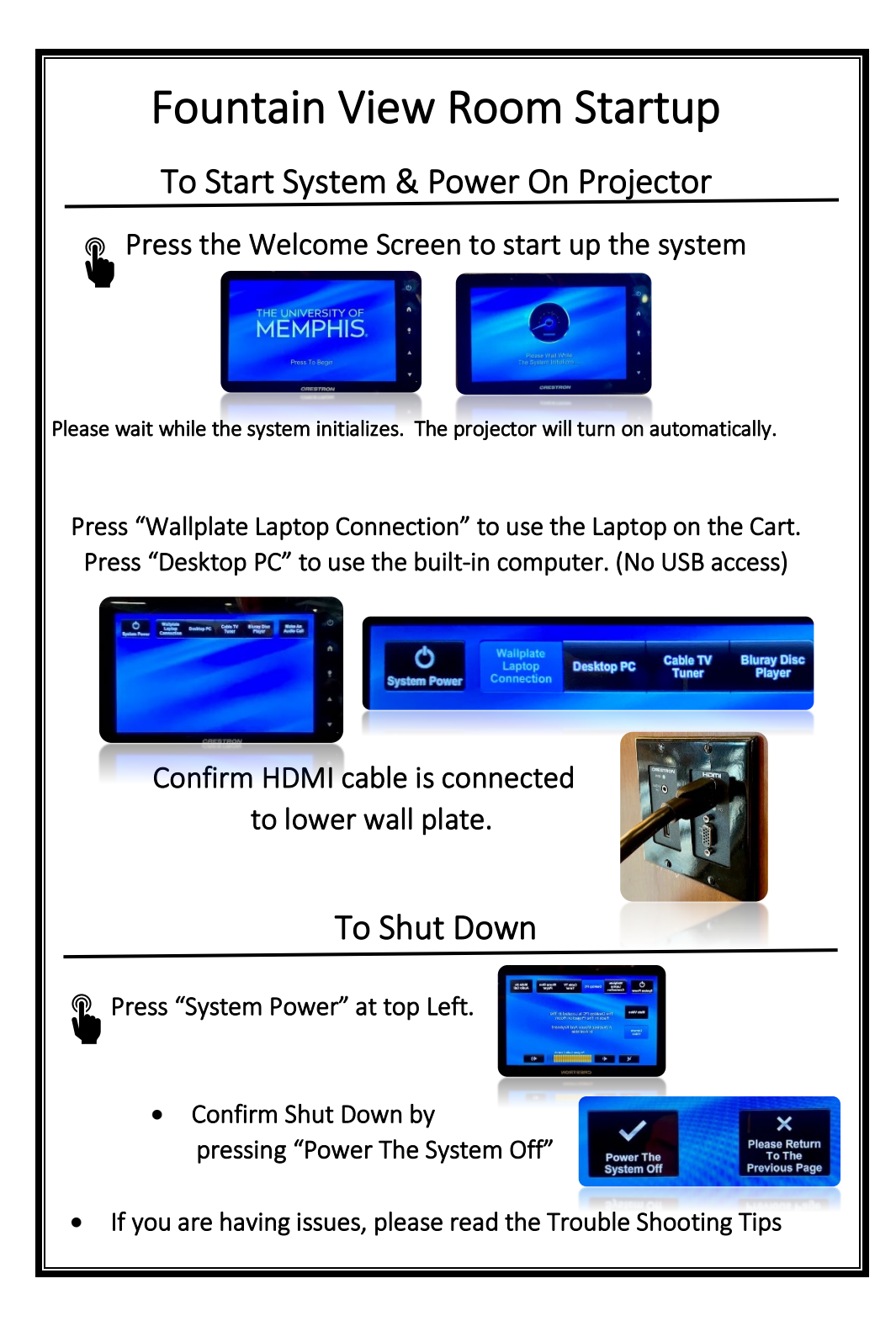

## Trouble Shooting Tips

## No Video on Screen

- Check projector is powered on.
- Check the selected source on the panel. Example: "Wallplate Laptop Connection".
- Check HDMI cable connection at laptop and lower wall plate.
- Check display settings on computer in use. Right click on desktop and select Display Settings. Look under Multiple Displays. Choose "duplicate these displays".

## No Computer Audio

 $\overline{\phantom{a}}$ 

- Check laptop audio setting at bottom right of desktop display. Adjust slider volume level and un-mute. Also check the source is selected to "Crestron".
- If playing a You Tube video, check audio adjustment at bottom left of video. Un-mute and adjust slider.
- Check "Program Audio" on wall plate. Adjust volume by pressing the speaker icon. Make sure the mute function is not selected.

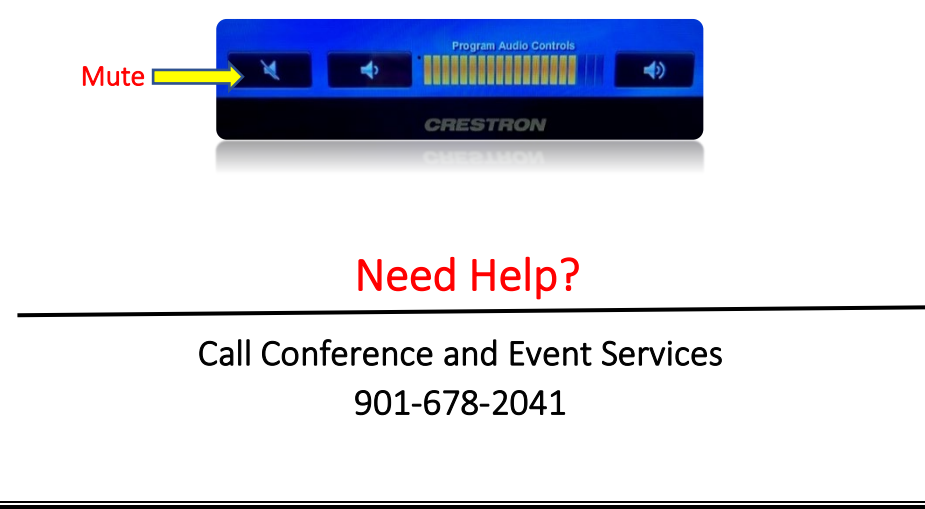